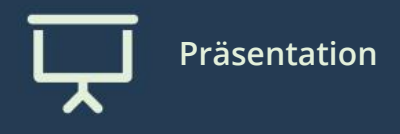

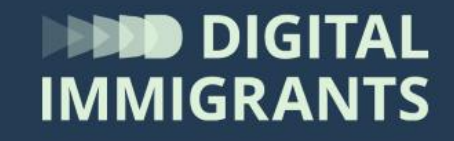

## **Video und Übung Der Explorer**

Erwachsene **Technik II – Programme, Dateien, Ordner**

**7**

**Erklärvideo – wie komme ich da hin?**

[www.digitalimmigrants.de](http://www.digitalimmigrants.de/)

Begriffe

Explorer

Oder:

<https://www.youtube.com/watch?v=OeoEggRnlhs>

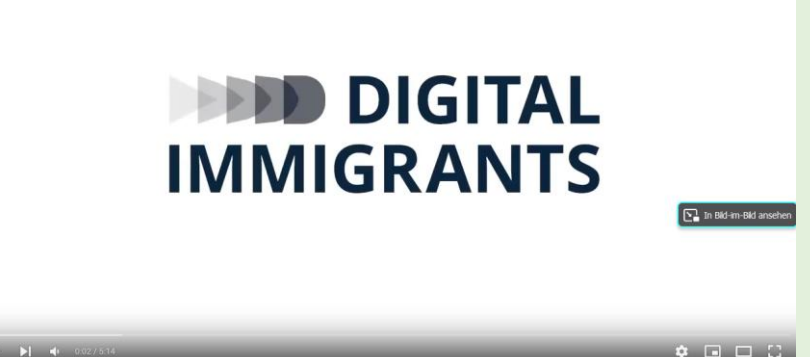

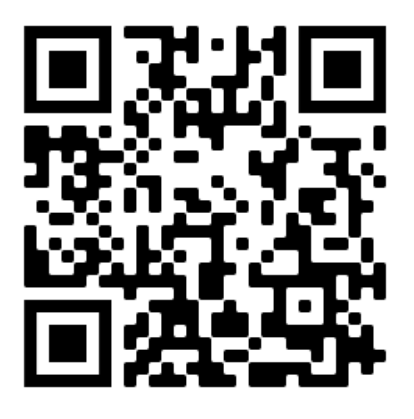

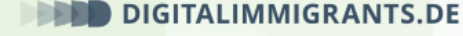

## **Aufgabe: Datei verschieben.**

- 1. Gebt der **PDF-Datei** auf eurem Desktop einen **neuen Namen**. Einen Namen, an den ihr euch gut erinnern könnt.
- **2. Speichert** die PDF-Datei an einen Ort, an dem ihr sie wiederfindet.
- 3. Legt dafür einen **neuen Ordner** an. Gebt auch dem neuen Ordner einen **Namen**.

Achtung: Nicht "kopieren", sondern "ausschneiden"!

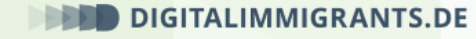

## **Aufgabe: Datei und Ordner löschen.**

- 1. Rechtsklick auf den neuen Ordner, dann Linksklick auf "Löschen".
- 2. Mit Linksklick auf "Ja" bestätigen.

Gefördert durch:

Bundesministerium des Innern und für Heimat

aufgrund eines Beschlusses des Deutschen Bundestages

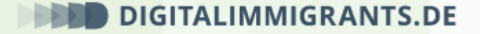